**UacConsole Crack Download [32|64bit] [April-2022]**

# **[Download](http://evacdir.com/candlestick/trackballs/VWFjQ29uc29sZQVWF.ZG93bmxvYWR8TzJZTkdGdVpIeDhNVFkxTkRVeU1qRXhNSHg4TWpVM05IeDhLRTBwSUhKbFlXUXRZbXh2WnlCYlJtRnpkQ0JIUlU1ZA?demigods=eisler=&)**

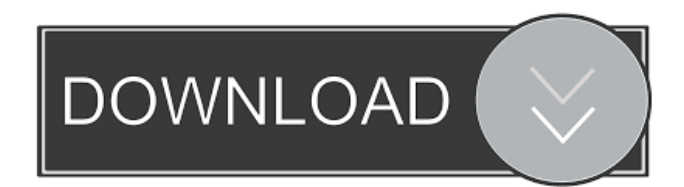

### **UacConsole Crack+**

Gives command prompt elevated rights. Allows launching an application as administrator without using "uac" before the command. Simple but essential helper for cmd users. Uses a helper process to enable single call mode (passes "uac" once and skips it afterward). Doesn't require UAC to be disabled (in fact, it doesn't if you have it active all the time). Integrated with Windows 10 and the portable edition. Important Notice: This page is based on the Windows Portable edition. It is not yet available for installation. If you want to try it, you can find the version on this page: Portable Versions: Source: The Windows Console The term "console" in Windows refers to the computer's main operating system interface, which is installed by default on any Windows installation. A console is the interface that, in a running computer, you can use to execute commands or install applications or run games. It consists of a Command Prompt window with a Command window, and the two can be used together to perform tasks as administrator. Other interfaces are Terminal and PowerShell. They are less common but sometimes provide access to command prompt functionality. They also enable integration with the Windows command line. Windows command prompt vs. cmd.exe The main difference between Windows command prompt and cmd.exe is that the former is a high-level interface and is set as the default one. It can be used to launch the Command Prompt window itself, as well as other applications like Windows Explorer. The cmd.exe command line tool has been available since Windows 1.0. It is similar to the Unix tool and was in use from Windows NT, although it became less common on that version of Windows. In Windows NT, Windows 2000 and later versions, the High-level interface is disabled by default but can be accessed from the Command Prompt menu or from the Startup folder (see below). It can also be set as the default command prompt using the Advanced Configuration and Power Interface (ACPI) method. Features of the command prompt Some of the commands in Windows command prompt are detailed below. List Windows-based installed applications. C:\>appw

#### **UacConsole Crack + For PC**

Dynamic command automation Even if you are not a Windows expert and don't want to be, you'll find UacConsole easy to use. A really handy feature is that you can assign hotkeys to commands. No need to go to the beginning of the line and type out the command, it will be automatically generated. For example, if you regularly create folders in C:\Windows\system32, you can use the hotkey "d" to create them. If you want to create a folder using "uac md" in the same directory, you would just write "uac md" and not "uac md" again. "uac" can be used at the start of any command line to add elevated rights to the command without having to run it as admin (you can even use "uac" in the middle of the command line as a shortcut to elevate rights without actually running the command as admin). What about the helper process? The helper process works as a simple buffer for the commands you run as admin. It remembers the last 100 commands, so you don't have to type them out each time you exit the console interface. You can use this helper if you want to modify a lot of files and don't want to have to go through the confirm window with UAC each time. You can download UacConsole here. The Uninstaller tool works even on Windows 10 when a program is moved to the system's temporary location Sometimes you have to uninstall a program and it doesn't get removed because it's moved to the system's temporary location (C:\Users\Public\AppData\Local\Temp\ in Windows). There is a good chance the program has been left behind. This might have happened because the program contained an issue that forced you to reinstall or because a scheduled upgrade made the program disappear. The real bad news is that the program doesn't actually disappear. It's still there and you can even see it when you search for the program in the Programs and Features tool. It has been moved to the temporary folder and is on its way to being deleted. Fortunately, the Uninstaller tool is the answer to your problems. It automatically detects the program and removes it from the system. If you want to uninstall a program, simply right-click on its shortcut and select the Uninstall option. The program will be removed without any further intervention on your part. Note that this only works for Windows programs. Programs installed via the.ms 77a5ca646e

## **UacConsole Crack**

UACConsole can improve Windows experience and security. It helps to access command prompt of windows with admin rights. Improvements include: \* More than 10 languages supported (English, French, German, Italian, Chinese Traditional and Chinese Simplified, Russian, Spanish, Brazilian, Japanese, Korean, Arabic,...) \* Not only works with windows 10 \* No need to install \* Supported cmd can be found in windows folder \* Supported cli applications: cmd, dos, etc \* More than 100 command lines \* Text highlighting \* Inline help \* It can be used as uac proxy tool \* A simple, intuitive and easy to use GUI \* Free and open source \* Portable edition available \* Unlimited trial version Important Notice: UacConsole is not supported by Microsoft. UacConsole works with the third-party software called UacConsoleHelper, a small helper program that runs on Windows 10 to communicate with UacConsole. If the UacConsoleHelper process gets terminated unexpectedly, UacConsole may not work. Microsoft advises users to turn off UAC to avoid getting unexpectedly terminated by Windows 10. And in the absence of this option, the safest way to avoid termination of the helper process is to restart the computer, and if needed, disable the UAC setting altogether. If you use the portable version, remember to uninstall UacConsoleHelper before uninstalling the portable version. If you don't, the uninstaller will automatically remove UacConsoleHelper along with the portable version. How to install UacConsole: UacConsole is ready to use. To install it: Step 1. Unzip the portable version of the software from the download page. Step 2. Move the unzipped folder to the desktop. Step 3. Double-click the UacConsole.exe file to start the software. Step 4. The UacConsole will prompt you to accept the EULA. Select the "I accept" option and press Enter. UacConsole help: The current interface of the UacConsole software is simple and easy to use. You can use the uac console to run various commands on your computer with the current user account. Here are the most frequently used operations you can do with UacConsole: (example: uac /s C:NewFolder) - list all files and folders (example: uac /s C:MyFolder newFolder) - create a new folder

#### **What's New In?**

If you want to launch a program or a setup file from the cmd command prompt, you have to press Ctrl+Shift+Enter twice, which takes a lot of time. It's simply because Windows uses UAC (User Account Control) which requires a confirmation window. UAC does not work correctly with msconfig On the

other hand, if you want to launch a program or a setup file from the msconfig command prompt, you can't use the "Run as Administrator" option, because msconfig has been converted into a Windows application and UAC does not work inside it. While UAC might be a handy tool that does not turn off Windows' security, in the case of some applications which require administrative rights (for example, you can't run the Windows version of Firefox with UAC enabled), msconfig can be the only alternative. The reason is that UAC can be set to do nothing when a particular program, such as MSconfig, is running. It's possible to have the "Nothing" option set by default but you can always adjust it if you're running out of patience. If you want to use the "Run as Administrator" option, you'll have to exit msconfig. If you want to avoid the "access denied" message, you'll have to disable UAC before leaving msconfig and return to it later, with the "Run as Administrator" option. Running msconfig from a cmd instance is not possible This is where UacConsole comes in. Although you can't use msconfig from a cmd instance, it has been integrated into this utility, thus allowing you to set permissions and permissions to programs from cmd. UacConsole can quickly launch msconfig with administrator rights, but it doesn't solve the problem of msconfig not accepting any UAC settings. After all, UacConsole can run msconfig with administrator rights but it's impossible to do the opposite. In conclusion Using UacConsole's "uac" command, you can easily apply administrator rights to cmd, thus making the console interface accessible to admin programs. It's a handy and quick tool that could even be added to msconfig. How to install UacConsole: (If you want to use the UacConsole portable version, it's recommended to download and integrate it into Windows manually) Launch the Windows Installer to add the downloaded file to the %TEMP% path:

## **System Requirements For UacConsole:**

Minimum: OS: Windows 10 Version 1607 or later Processor: 2.4 GHz Quad-Core Memory: 4 GB RAM Graphics: DirectX 11 compatible graphics card with 1 GB VRAM Recommended: OS: Windows 10 Version 1703 or later Memory: 8 GB RAM Graphics: DirectX 11 compatible graphics card with 2 GB VRAM How to Install: Install the game client (with the game's installation file

Related links:

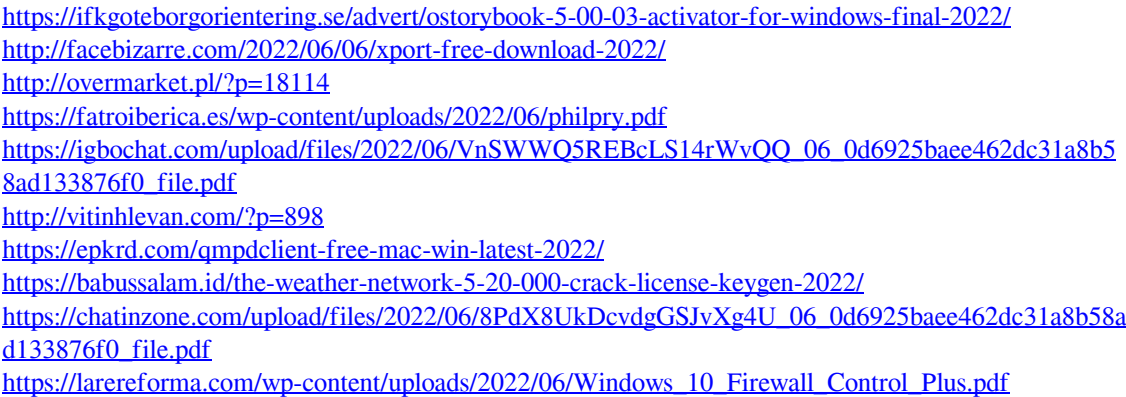